# **[Final Cut Pro for Avid Editors](http://www.peachpit.com/title/0321245776)**

#### **By [Diana Weynand](http://www.peachpit.com/authors/bio.asp?a=750ad122-50bf-4b45-8c68-f3dd1e16de48)**

**If you're an Avid Media Composer user who's been hesitant to pick up Final Cut Pro, here's help from someone who understands. [Diana Weynand](http://www.peachpit.com/authors/bio.asp?a=750ad122-50bf-4b45-8c68-f3dd1e16de48) has been a producer, director, editor, and now the author of** *[Final Cut Pro for Avid Editors](http://www.peachpit.com/title/0321245776)***, which teaches Final Cut Pro from an Avid user's point-of-view. You already know the craft of editing. What you want to know is, How do I do that in Final Cut Pro? With the help of these excerpts taken from Diana's hot new book, you're about to find out!**

## **Using Play Commands**

You will find many similarities in how Avid and FCP play your clips and sequences. In fact, if you take a close look at the play buttons, you will see that they look very much alike.

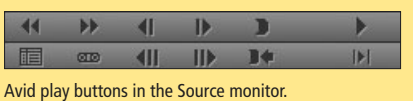

(FIF)

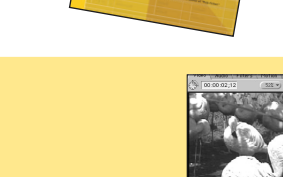

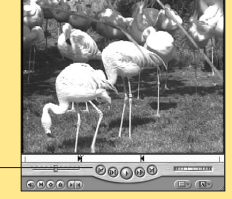

**Avid Play Buttons FCP Play Buttons Function FCP Keyboard Shortcuts** Play SPACEBAR (starts and stops a clip or sequence)

FCP Viewer play buttons.

(H)

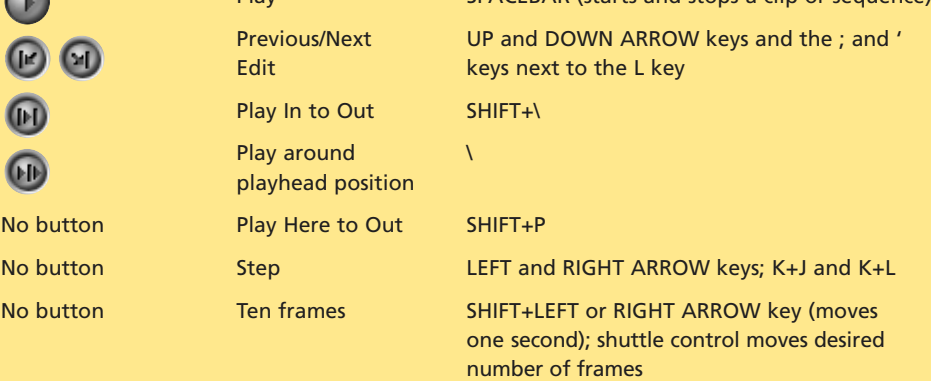

**NOTE** The HOME and END keys work the same as they do in Avid.

Play I  $Plav<sub>i</sub>$ 

FCP also uses the J, K, and L keyboard shortcuts. The only difference is that in FCP, if you have pressed the J or L key multiple times to increase the speed, pressing the opposite key will reduce the speed in increments rather than reverse it. To use this shortcut as you would in Avid, press the K key first and then the opposite key. The direction will reverse.

## **Q & A with Avid Editors Who Made the Switch**

Sharon Rutter: Feature Film—"Rules of Attraction" Directed by Roger Avary, Lions Gate Films

#### **What features helped you the most?**

No button

▶

 $\blacksquare$ 

 $\blacksquare$ Ш

 $\leftarrow$ 

I loved the audio within FCP. I was able to play with the tempo easily and reverse audio tracks. Also the rubberband feature enabled a strong mix within FCP. The other advantage of working in FCP was that we could easily and quickly export 24-fps QuickTime files to use to create digital effects.

Robert Moore: Hi-Definition Short film—FoxSearch Lab "The Mezzo"

**How did Final Cut Pro work with Hi-Definition video?**

I have found that Final Cut Pro with CineWave easily performs as

well as Avid Symphony, except that FCP gave me the advantage of uncompressed HD. It allows me to work with all HD formats and all SD formats.

Steve Swersky: U.S. Navy SEALs documentary—Discovery

#### **Why did you switch to FCP?**

For the biggest bang for your dollars, you can't beat FCP. Look how far the program has come, and it is still very young compared to the Avid software. The fact that you can configure the system any way you want is great. Whether you are working in offline resolution, DV, or online uncompressed, one system can do it all. And FCP is extremely powerful; it can do about 95 percent of what an Avid 9000 can do.

# **Final Cut Pro and Avid: A Feature Comparison**

#### **Basic Editing**

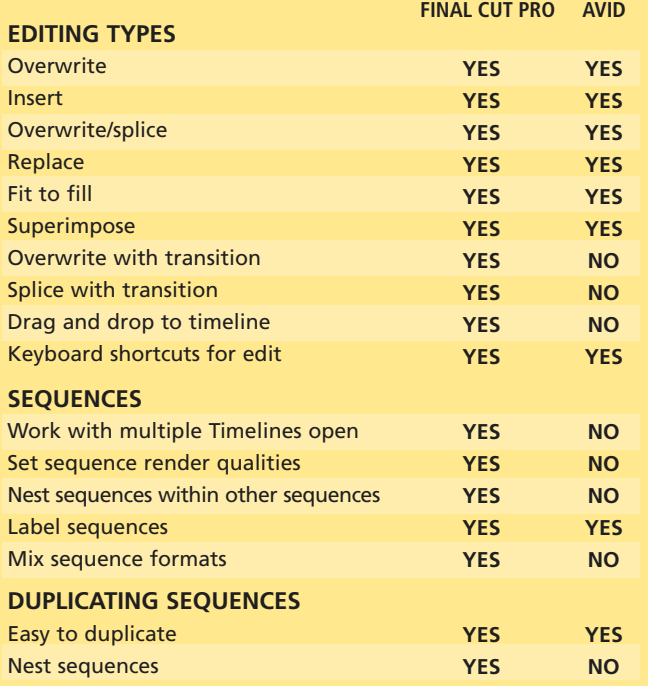

#### **Titles**

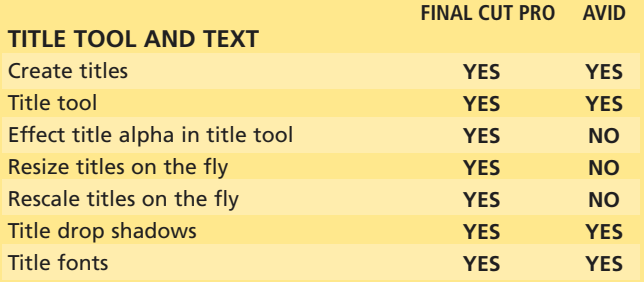

Avid Lift and Extract buttons.

**Render Selection** 

Mixdown Audio

RT Scrubbing

**Lift**<br>Ripple Delete

**Render Quality** Settings...

**Render RT Effects** 

**Render Proxy Effects** 

Render All

X,

Sequence Effects Tools Win

**CR** 

 $R$ 

 $R$ 

 $\mathbf{A}$ 

 $80$ 

 $\overline{\alpha}$  $\overline{\mathbf{A}}$ 

**LIER** 

**CHP** 

FCP Sequence > Lift option.

## **Lifting and Extracting**

Lift and Extract work the same way in FCP as they do in Avid, though some of the terminology differs. The FCP terms are Delete (Lift) and Ripple Delete (Extract). FCP also provides some helpful selection tools you can use to choose the area you will lift or extract.

To lift material from the Timeline:

- 1. Select the clip, group of clips, or material range.
- 2. Press the **DELETE** key or choose **Sequence > Lift**.
- To extract material from the Timeline:
- 1. Select the clip, group of clips, or material range.
- 2. Press **SHIFT+DELETE** or choose **Sequence > Ripple Delete**.

## **Compositing**

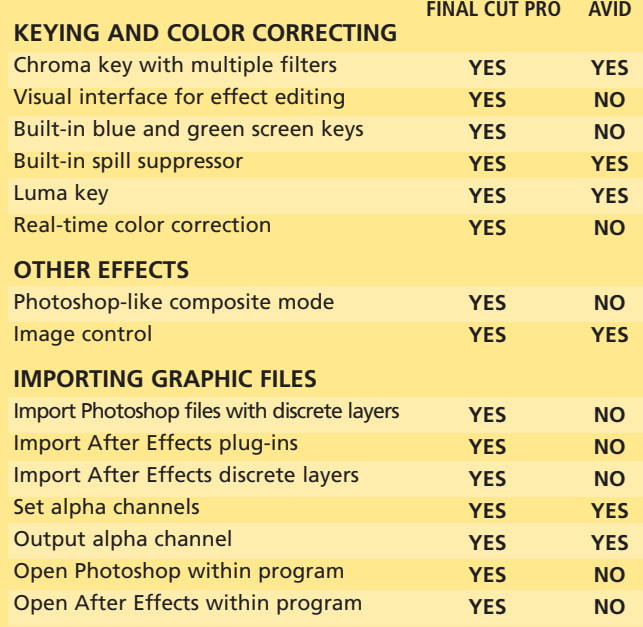

### **Transitions**

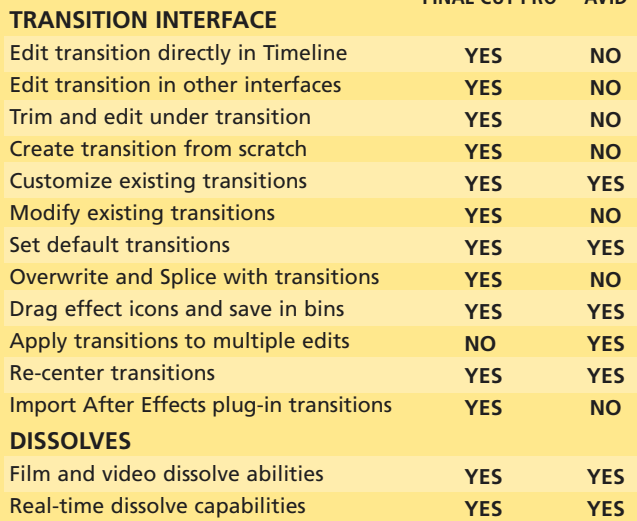

# **Save 15% off** *Final Cut Pro for Avid Editors*

Simply go t[o www.peachpit.com](http://www.peachpit.com) and enter coupon code EF-23AA-PEUC at checkout.

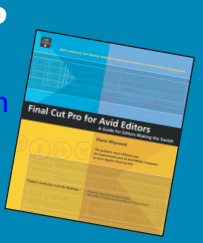

**FINAL CUT PRO AVID**